## **LATEX na kolorowo**

Włodzimierz Macewicz

### **Streszczenie**

Artykuł przedstawia możliwości zastosowania kolorów w dokumencie przetwarzanym LTFXem. Za pomocą licznych przykładów starałem się zilustrować kolorowanie różnych elementów.

Kolorowanie umożliwiają makroinstrukcje zdefiniowane w pakiecie color i colortbl. Oprócz wymienionych pakietów są jeszcze: colordvi i colortab, ale nie wnoszą one żadnych dodatkowych możliwości.

Nie czuję się na siłach odpowiedzieć na pytanie "po co?" lub "dlaczego?" kolorować, skoncentruję się na udzieleniu odpowiedzi na pytanie "jak?"

#### **1. Wprowadzenie**

Nie jest moim zamierzeniem narzucanie (ani nawet sugerowanie) sposobu wykorzystania opisywanych mechanizmów do kolorowania. W poniższym opracowaniu starałem się zilustrować przykłady, używając kontrastowych kolorów, przez co jest on nieco pstrokaty – w żadnym wypadku proszę nie traktować go jako wzór (zgodnie z powiedzeniem "róbcie tak jak ja mówię, a nie tak jak ja robię" ;-*}*).

O ile kolorowanie pisma jest stosunkowo proste i polega na wstawieniu wywołania makroinstrukcji color w odpowiednie miejsce, o tyle kolorowanie tła jest kłopotliwe; za pomocą istniejących pakietów można zrealizować ten efekt tylko dla elementów które dają się zamknąć w "pudełko<sup>1</sup>" (oprócz poniżej opisanych pakietów można wykorzystać konstrukcje pakietów shadethm. i fancybox), nie widzę możliwości kolorowania tła na obszarze ciągłym przechodzącym ze strony na stronę (może ktoś zmodyfikuje konstrukcje pakietu changebar!). Pewną protezę można zrealizować za pomocą konstrukcji longtable.

Wprowadzenie poleceń kolorujących standardowe konstrukcje LTFXa wymaga modyfikacji kodu, co prawda w kilku miejscach umieszczono wywołania makroinstrukcji, które po przedefiniowaniu mogłyby służyć do zmiany koloru, ale ich lokalizację trudno określić inaczej niż przypadkową.

Wszelkie przedstawione modyfikacje maję sens nakładek, czyli po oryginalnej definicji (wywołaniu pakietu) należy wprowadzić przedstawiony kod. Proszę pamiętać o tym, aby **nie modyfikować oryginalnego kodu pakietów**.

## **2. Pakiet** color

Pakiet definiuje kilka makroinstrukcji umożliwiających kolorowanie pisma lub tła oraz definiowanie własnych kolorów. W przypadku pdfTEXa proces kolorowania odbywa się jednocześnie ze składem, natomiast w przypadku TEXa jest realizowany przez postprocesor przetwarzający plik dvi (np. program dvips) co w złośliwych wypadkach, może dawać **różne** wyniki końcowe.

#### **2.1. Opcje pakietu**

Konstrukcje pakietu color realizują zakładane efekty, wstawiając do pliku wynikowego makroinstrukcje \special z odpowiednimi parametrami (dla pdfTeX-a lub dvips-a). Dla systemu pdfTFX i  $TFX + \text{divips}\,z$ ostało to zestandaryzowane (zarówno pdfTEX jak i dvips są dostępne we wszystkich systemach operacyjnych). W przypadku innych programów przetwarzających należy wstawić odmienne parametry, o czym powinien zostać poinformowany pakiet color, aby do pliku wynikowego dvi został wstawiony odpowiedni kod.

## **Opcje związane z implementacją systemu**

Zbiór dvi będzie przetwarzany za pomocą programu:

dvips - dvips (włącza opcję dvipsnames), xdvi - xdvi (włącza opcję monochrome), dvipdf - dvipdf autorstwa Sergieja Lesenko, dvipdfm - dvipdf autorstwa Marka Wick'a, pdftex - pdfTEX, dvipsone - Y&Y TEX,  $divi$ windo -  $iw$ . emtex - emTFX (już historia),  $dvivin - jw,$ oztex - ozTEX na Macintoshu, textures - Blue sky's Textures na Macintoshu, pctexps - PPT na PC,  $pctexwin - jw$ , pctexhp - jw, pctex $32 - jw$ , truetex - Kinch TFX na PC,

<sup>1</sup> Odpowiednie zdefiniowanie położenia i grubości linii prezentowanej standardowo na marginesie, tworzonej za pomocą poleceń pakietu changebar pozwala na uzyskanie tego efektu, ale niestety kolor jest nakładany "na" dany obszar, a nie "pod" efekt jest taki że sam tekst staje się niewidoczny. Wydaje mi się, że użycie analogicznego mechanizmu – nieco zmodyfikowanego – pozwoliłoby na uzyskanie kolorowania tła.

tcidvi -  $jw$ ,

vtex - VTFX.

W większości przypadków działanie opcji specyficznych dla różnych implementacji jest mi nieznane – ich listę wziąłem z dokumentacji pakietu [4].

### **Pozostałe opcje sterujące**

debugshow - włącza śledzenie przetwarzania,

monochrome - dezaktywuje wszelkie polecenia zmieniające kolor,

- usenames powoduje że wszystkie nazwy kolorów definiowanych jako named będą dostępne bezpośrednio (tak jak kolory definiowane explicite – poleceniem \definecolor); w przeciwnym razie należy poleceń zmieniających kolor z opcją named np. \color[named]{*kolor*},
- dvipsnames dołącza zbiór definiujący kolory ("named colors") zgodne z kolorami definiowanymi przez program przetwarzający (dvips w tym wypadku),
- nodvipsnames kasuje definicje kolorów dostępnych jako "named colors"

### **2.2. Polecenia zmianykoloru**

Kolory można definiować na dwa sposoby: za pomocą poleceń \definecolor lub \DefineNamedColor. Drugi ze sposobów jest praktycznie niedostępny użytkownikowi (jest on związany ze szczegółami implementacyjnymi); jednak w ten sposób zostało zdefiniowanych wiele kolorów, szkoda więc z nich rezygnować, w celu ich użycia należy wywoływać polecenia zmiany koloru z opcjonalnym parametrem model o wartości named<sup>2</sup> (np.: \color[named]{Salmon}) lub użyć opcji usenames przy deklaracji wywołania pakietu. Dla porządku podając listę poleceń uwzględniam obie możliwości: \color*{nazwa koloru }*

\color[*model* ]*{nazwa koloru }* polecenie powoduje zmianę koloru pisma, działa analogicznie jak polecenia zmiany kroju np. \bfseries;

### Przykład:

{\color{red} tekst w kolorze czerwonym}

tekst w kolorze czerwonym

{\color[named]{Green} tekst w kolorze zielonym}

tekst w kolorze zielonym

### \textcolor*{nazwa koloru }{tekst }*

\textcolor[*model* ]*{nazwa koloru }{tekst }*

polecenie powoduje zmianę koloru pisma, działa analogicznie jak polecenia zmiany kroju np. \textbf{tekst};

Przykład:

\textcolor{red} {tekst w kolorze czerwonym}

tekst w kolorze czerwonym

\textcolor[named]{Green} {tekst w kolorze zielonym}

tekst w kolorze zielonym

\colorbox*{kolor tła }{tekst }*

\colorbox[*model* ]*{kolor tła }{tekst }*

polecenie powoduje zmianę koloru tła "pudełka" zawierającego *tekst* (będzie miało ono długość nominalną);

Przykład: \colorbox{red}{tło w kolorze czerwonym}

tło w kolorze czerwonym

\colorbox[named]{Yellow} {tło w kolorze żółtym}

tło w kolorze żółtym

pole tła jest większe od obszaru tekstu o wartość parametru \fboxsep. Parametr tekst może być bardziej złożoną konstrukcją np. \minipage, dzięki temu możemy zdefiniować większy fragment o kolorowym tle (wadą jest to, że nie podlega on podziałowi na strony).

### Przykład: \noindent\colorbox[named]{Yellow} {\begin{minipage}[t]{0.7\columnwidth} \color{green} \begin{itemize} \item tło w kolorze żółtym \item tło w kolorze żółtym \item tło w kolorze żółtym

\end{itemize} \end{minipage}%

}

*•* tło w kolorze żółtym

*•* tło w kolorze żółtym

*•* tło w kolorze żółtym

\fcolorbox*{kolor ramki }{kolor tła }{tekst }* \fcolorbox[*model* ]*{kolor ramki }*

*{kolor tła }{tekst }* polecenie powoduje zmianę koloru tła "pudełka" (*tekst* jest

<sup>2</sup> można zdefiniować inne pseudomodele, ale wtedy dokument staje się nieprzenośny między różnymi implementacjami systemu T<sub>F</sub>X.

zamykany w konstrukcji \hbox) zawierającego *tekst* ;

Przykład: \fboxrule=0.5mm \fcolorbox{green}{red} {tło w kolorze czerwonym, w zielonej ramce}

### tło w kolorze czerwonym, w zielonej ramce

```
\fboxrule=0.5mm
\fcolorbox[named]{NavyBlue}{Yellow}
{tło w kolorze żółtym,
w granatowej ramce}
```
tło w kolorze żółtym, w granatowej ramce

Grubość ramki możemy regulować wartością parametru \fboxrule.

```
Przykład:
\fboxrule=2mm
\fcolorbox[named]{NavyBlue}{Yellow}
{tło w kolorze żółtym,
w granatowej ramce}
```
### tło w kolorze żółtym, w granatowej ramce

natomiast odległość ramki od tekstu, parametrem \fboxsep.

Przykład: \fboxsep=3mm \fboxrule=0.5mm \fcolorbox[named]{NavyBlue}{Yellow} {tło w kolorze żółtym, w granatowej ramce}

tło w kolorze żółtym, w granatowej ramce

\pagecolor*{kolor }*

\pagecolor[*model* ]*{kolor }* polecenie zmienia kolor tła strony dokumentu; **tej na której jest umieszczone** (znaczenie parametrów analogiczne jak poprzednio). Ze względu na inną realizację procesu kolorowania w TEXu i pdfTEXu efekt przetwarzania może być różny. W przypadku TEXa efekt będzie zawsze poprawny (kolor uzyskiwany jest w momencie przetwarzania postscriptem, kiedy znane są już miejsca podziału strony). pdfTEX może zrealizować polecenie kolorowania tła przed ostatecznym złamaniem strony, jeżeli znajdzie się ono na końcu akapitu, który

będzie podlegał przełamaniu (w obszarze *recent contributions*).

### **2.3. Definiowanie kolorów**

\definecolor*{nazwa }{model }{definicja }*

polecenie umożliwia tworzenie własnego koloru. Parametr *model* może przyjmować następujące wartości: rgb – definicję stanowią trzy liczby z przedziału 0–1 (oddzielone przecinkiem), określające składowe R (czerwony), G (zielony) i B (niebieski), np: \definecolor{blue}{rgb}{0,0,1}; cmyk – definicję stanowią cztery liczby z przedziału 0–1 (oddzielone przecinkiem), określające składowe C (cyjan), M (magenta), Y (żólty), K (czarny), np: \definecolor{yellow}{cmyk}{0,0,1,0}; gray – definicję stanowi liczba z prze-

działu 0–1 określająca nasycenie czerni (1 – kolor biały, 0 – kolor czarny), np: \definecolor{lekkoszary}{gray}{0.8};

named – definicją może być nazwa jednego z kolorów zdefiniowanych w modelu named, np: \definecolor{yellow}{named}{Yellow}.

Standardowo są zdefiniowane następujące kolory: black (czarny), white (biały), red (czerwony), green (zielony), blue (niebieski), cyan, magenta, yellow (żółty).

\DefineNamedColor*{named }*

- *{nowa nazwa }{model }{definicja }*
	- makroinstrukcja do tworzenia kolorów w określonym modelu (w pakiecie jest zdefiniowany jedynie model o nazwie named), należy ją traktować jako polecenie "do użytku wewnętrznego". W wyniku jej działania zostanie utworzone makro – legalna nazwa koloru, ale efekt zmiany koloru będzie możliwy dopiero po odpowiednich modyfikacjach plików dołączanych przez program dvips. Standardowo są zdefiniowane kolory przedstawione w tabeli 1:

## **3. Pakiet** colortbl

Pakiet, w połączeniu z wyżej opisanym, umożliwia sterowanie kolorami kolumn, wierszy i pojedynczych cel tabel, oraz zmianę koloru linii oddzielających i koloru wypełnienia między liniami podwójnymi. Aby w pełni wykorzystać jego możliwości należy dołączyć pakiety array, hhline,

Tabela 1: Tabela kolorów zdefiniowanych w *named color*

| <b>GreenYellow</b> | Melon                 | Mahogany         | WildStrawberry       | Mulberry         |
|--------------------|-----------------------|------------------|----------------------|------------------|
| Yellow             | YellowOrange          | <b>Maroon</b>    | Salmon               | <b>RedViolet</b> |
| Goldenrod          | Orange                | <b>BrickRed</b>  | <b>CarnationPink</b> | <b>Fuchsia</b>   |
| <b>Dandelion</b>   | <b>BurntOrange</b>    | Red              | Magenta              | Lavender         |
| Apricot            | <b>Bittersweet</b>    | OrangeRed        | <b>VioletRed</b>     | <b>Thistle</b>   |
| Peach              | RedOrange             | <b>RubineRed</b> | <b>Rhodamine</b>     | Orchid           |
| DarkOrchid         | <b>CornflowerBlue</b> | <b>SkyBlue</b>   | Green                | Sepia            |
| Purple             | MidnightBlue          | Turquoise        | ForestGreen          | <b>Brown</b>     |
| Plum               | NavyBlue              | <b>TealBlue</b>  | PineGreen            | <b>Tan</b>       |
| Violet             | RoyalBlue             | Aquamarine       | LimeGreen            | Gray             |
| <b>RoyalPurple</b> | Blue                  | <b>BlueGreen</b> | YellowGreen          | <b>Black</b>     |
| <b>BlueViolet</b>  | Cerulean              | Emerald          | SpringGreen          | White            |
| Periwinkle         | Cyan                  | JungleGreen      | OliveGreen           |                  |
| CadetBlue          | ProcessBlue           | <b>SeaGreen</b>  | RawSienna            |                  |

dcolumn i ewentualnie longtable. W pakiecie są zdefiniowane następujące makroinstrukcje:

```
\columncolor{kolor }[lewa nadlewka ]
```
[*prawa nadlewka* ]

```
\columncolor[model ]{kolor }
```

```
[lewa nadlewka ][prawa nadlewka ]
```
polecenie definiuje kolor tła kolumny tabeli, parametr *model* i *kolor* mają identyczne znaczenie jak przy poprzednio opisywanych poleceniach pakietu color. Parametr *lewa nadlewka* (parametr opcjonalny) określa rozmiar rozszerzenia kolorowanego obszaru o podaną wielkość, w celu pokolorowania przestrzeni między separatorem kolumny, a nią samą. Nadanie parametrowi wartości \tabcolsep (dla środowiska tabular) ewentualnie \arraycolsep (dla środowiska array) spowoduje wypełnienie kolorem całej celi tabeli (jest to wartość domyślna); jeżeli parametr *prawa nadlewka* nie jest określony, obie będą jednakowe (określone wartością parametru *lewa nadlewka* ). Użycie polecenia ilustruje przykład, gdzie kolor tła pierwszej kolumny został zdefiniowany jako żółty. Polecenie może być użyte **wyłącznie** przy specyfikacji kolumn (preambuła tabeli lub

polecenie multicolumn) z wykorzystaniem konstrukcji zdefiniowanych w pakiecie array. \rowcolor*{kolor }*

\rowcolor[*model* ]*{kolor }* polecenie zmienia kolor (znaczenie parametrów jak w poprzednim poleceniu) tła wiersza tabeli (ma większy priorytet niż zmiana tła kolumny); **musi** być ono umieszczone na początku wiersza.

\doublerulesepcolor*{kolor }*

\doublerulesepcolor[*model* ]*{kolor }* polecenie określa kolor wypełnienia między liniami (linia podwójna), zarówno pionowymi, jak i poziomymi.

\arrayrulecolor*{kolor }*

- \arrayrulecolor[*model* ]*{kolor }* polecenie określa kolor linii.
- \setlength*{*\doublerulesep*}{wartość }* polecenie określa odległość między liniami linii podwójnej.
- \setlength*{*\arrayrulewidth*}{wartość }* polecenie określa grubość linii.

Przykład:

```
\arrayrulecolor{red}
```

```
\doublerulesepcolor{blue}
```

```
\setlength{\doublerulesep}{0.8mm}
```

```
\setlength{\arrayrulewidth}{0.6mm}
```

```
\newcolumntype{V}{>{\columncolor{Violet}%
```

```
[\tabcolsep]}c}
%definicja kolumny o fioletowym tle
\newcolumntype{G}{>{\color{green}%
   \columncolor{Yellow}[\tabcolsep]}l}
%definicja kolumny o żółtym tle
%i zielonej czcionce
\begin{tabular}{||G|l|l||}
\hhline{|t:===:t|}
jeden & dwa & trzy\\
\hhline{|:===:|}
cztery & pięć & sześć\\
\hhline{||-|-|-||}
\rowcolor{BlueGreen}\color{black}siedem &
\multicolumn{1}{>{\columncolor{Yellow}}c|}%
%wymuszenie koloru pojedynczej celi
     {osiem} & dziewięć\\
\hhline{||-|-|-||}
dziesięć & \multicolumn{2}{V||}%
%wymuszenie koloru dwóch połączonych celi
     {\color{white}jedenaście}\\
\hhline{|b:===:b|}
\end{tabular}
```
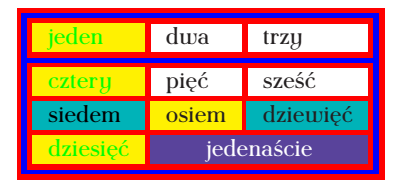

## **4. Modyfikacja koloru różnych, typowych elementów dokumentu**

## **4.1. Tytuły**

## **4.1.1. Standardowe klasydokumentu**

Makroinstrukcje definiujące tytuły są tworzone za pomocą sparametryzowanej makroinstrukcji \startsection. Ostatnim jej parametrem jest określenie sposobu formatowania samego tytułu (wielkość, rodzaj czcionki itp.) i jest to również właściwe miejsce aby określić kolor liter.

```
Przykład:
\newcounter{msection}
\renewcommand\themsection{\@arabic\c@msection}
\newcommand\msectionmark[1]{}
\newcommand\l@msection[2]{}
\newcommand\msection{\@startsection%
       {\n  <i>Imsection</i>}{1}{\z0}\n{-0.5ex} \@plus -0ex \@minus -.0ex}%
       {0.3ex \@plus.0ex}%
       {\normalfont\large\bfseries\color{red}}}
\makeatother
\msection{To jest mój czerwony tytuł}
```
## **1. To jest mój czerwony tytuł**

Za sposób prezentacji numeru tytułu odpowiada makroinstrukcja \@seccntformat, w celu zmiany jego koloru należy ją zmodyfikować.

Przykład: \makeatletter \renewcommand\@seccntformat[1]% {\color{green}\csname the#1\endcsname.\quad} %kolor numeru \makeatother \msection{To jest mój czerwony tytuł z~zielonym numerkiem}

## **2. To jest mój czerwony tytuł z zielonym numerkiem**

W klasach report i book makroinstrukcje \chapter są definiowane inaczej (podobnie jak part) i z tego powodu sposób postępowania będzie inny; należy zmodyfikować poniższy kod:

```
Przykład:
\makeatletter
\def\@makechapterhead#1{%
\vspace*{50\p@}%
{\parindent \z@ \raggedright
 \normalfont\color{blue}% <---
%kolor numeru
  \ifnum \c@secnumdepth >\m@ne
      \huge\bfseries \@chapapp\space \thechapter
      \par\nobreak
      \vskip 20\p@
  \fi
  \interlinepenalty\@M
  \Huge \bfseries\color{red} #1\par\nobreak% <--
%kolor tytułu
  \vskip 40\p@
}}
\def\@makeschapterhead#1{%
  \vspace*{50\p@}%
  {\parindent \z@ \raggedright
    \normalfont
    \interlinepenalty\@M
    \color{blue}% <---
    \Huge \bfseries #1\par\nobreak
%kolor tytułu (tytuł nienumerowany)
    \vskip 40\p@
}} \makeatother
```
### **4.1.2. KlasyMarcina Wolińskiego**

W tym przypadku, tytuły są tworzone za pomocą makroinstrukcji \DeclareSectioningCommand; należy je zmodyfikować wprowadzając deklarację zmiany koloru.

```
Przykład:
\makeatletter
\DeclareSectioningCommand{section}{1}
     {24\p@\@plus5\p@\@minus2\p@}
     {\FormatHangHeading{\large\color{red}}}
     {10\p@\@plus3\p@}
\makeatother
```
Jeżeli wszystkie tytuły mają być prezentowane w tym samym kolorze wystarczy zmienić definicję makroinstrukcji \sectsetup.

```
Przykład:
```

```
\renewcommand
```
\sectsetup{\normalfont\bfseries\color{green}}

Za prezentowanie numeru tutułu odpowiada makro \mw@seccntformat i można go zmodyfikować następująco:

\makeatletter

```
\renewcommand\mw@seccntformat[1]%
       {{\color{green}#1.\quad}}
%oprócz deklaracji zmiany koloru
%dodano nawiasy {}, w celu ograniczenia
%zakresu działania
\makeatother
```
W przypadku polecenia \chapter należy zmodyfikować konstrukcję definiującą: \makeatletter

\DeclareSectioningCommand%

```
[breakbefore,wholewidth]{chapter}{0}
 {56\p@}
 {\FormatBlockHeading{\LARGE\color{blue}}}
 {24\p@}
\makeatother
```
## **4.2. Pagina**

Sposób prezentowania paginy jest zdefiniowany w standardowych klasach dokumentów. W celu uzyskania innych efektów należy zmodyfikować istniejące makroinstrukcje lub utworzyć własne ewentualnie skorzystać z możliwości jakie daje pakiet fancyhdr. Ponieważ pakiet fancyhdr nie jest na tyle elastyczny, aby określać kolory tła i czcionki na poziomie "zewnętrznym" (bez modyfikacji kodu pakietu) zdecydowałem się na rozwiązanie problemu w oparciu o standardowe klasy.

## **4.2.1. Standardowe klasydokumentów**

Poniżej prezentuję skomentowany fragment kodu definiujący paginę górną dla klasy book lub report

Przykład: \usepackage[normalbf,normalem]{ulem} \def\ULthickness{2pt} %określenie grubości podkreślenia paginy

\setlength{\ULdepth}{5pt} %określenie odległości podkreślenia %od tekstu, powinno być na tyle duże %aby znalazło się poniżej pudełka % o zmienionym kolorze tła \makeatletter \newdimen\headboxlen \headboxlen=\textwidth \advance\headboxlen -2\fboxsep \advance\headboxlen -2\fboxrule %zdefiniowanie i określenie %długości pudełka nagłówka %długość pudełka o zmienionym %tle jest większa! \def\ps@mojheadings{% %definicja własnego stylu nagłówków \def\@evenhead{\color{blue}% %kolor linii podkreślającej \uline{\colorbox{green}% %podkreślenie i zdefiniowanie %koloru tła {\hbox to \headboxlen{\footnotesize\color{red}% %zmiana wielkości czcionki i jej koloru \thepage\hfil\slshape\leftmark}}}} \def\@oddhead{\color{blue} \uline{\colorbox{green}% {\hbox to \headboxlen{\footnotesize\color{red}% %zmiana wielkości czcionki i jej koloru {\slshape\rightmark}\hfil\thepage}}}} %poniżej definicje makroinstrukcji %wpisującej treść tytułów do %odpowiednich rejestrów \def\chaptermark##1{% \markboth {% \ifnum \c@secnumdepth >\m@ne \the<br>chapter.  $\backslash$  % \fi ##1}{}}% \def\sectionmark##1{% \markright {% \ifnum \c@secnumdepth >\z@  $\theta$ . \ % \fi ##1}}} \makeatother \pagestyle{mojheadings}

%deklaracja używanego stylu

### Poniżej ilustracja działania użytego kodu

jej opisania odpowiednie *modele matematyczne*. Tak postępuje się w fizyce, gdzie np. ruch masy zawieszonej na nici jest opisywany i analizowany za pomocą modeli matematycznych<br>w postaci waladła matematycznego lub wahadła fizycznego. Tak też postępowaliśmy w teolenie<br>rii obwodów, gdzie fizyczne elementy: opornik,<br>cewkę i kondensator opisywaliśmy modelami matematycznymi w postaci elementów obwo-dowych: *oporu, indukcyjności* i *pojemności*. Tak ró wnież postępuje się w teorii sygnałó w, gdzie sygnały występujące w rzeczywistości opisuje się za pomocą różnego rodzaju modeli matematycznych.

Posługiwanie się modelami matematyczny-mi sygnałów ma szereg istotnych zalet. Opis sygnału za pomocą modelu matematycznego umożliwia przede wszystkim jego formalną, teoretyczną analizę. Ważną zaletą tego opisu jest także to, iż – w zależności od potrzeb i posta-wionego celu analizy – temu samemu fizycznemu sygnałowi możemy przyporządkować różne modele o zróżnicowanymi stopniu złożono-ści. Jeżeli interesują nas jedynie zasadnicze, dominujące cechy sygnału, stosujemy modele prostsze. W przypadku, gdy chcemy w opi-

sie sygnału uwzględnić także jego cechy dru-gorzędne, wprowadzamy modele bardziej zło-żone. Operowanie modelami matematycznymi umożliwia ponadto wprowadzenie jednoznacznych kryteriów podziału sygnałów i na tej podstawie dokonanie ich klasyfikacji. I wreszcie,<br>jeśli rozpatrujemy sygnały w kategoriach molegie<br>deli matematycznych, możemy abstrahować od<br>ich natury fizycznej. W analizie forma gnałów nie jest bowiem istotne jakie jest fi-zyczne źródło ich pochodzenia.

*1.1. Wprowadzenie* 3

#### **1.1.2 Pojęcie sygnału.**

W znaczeniu potocznym pojęcie *sygnału* jest rozumiane jako proces zmian w czasie pewnej wielkości fizycznej lub stanu obiektu fizyczne-go. Z tego względu za modele matematyczne sygnałów przyjmujemy funkcje, których argumentem jest czas <br/> $t$ Opisuja one ewolucję sygnałów v czasie. W najprostszym przypadk<br/>kas to funkcje tylko jednej zmiennej $t$ . W przypadkach bar<br/>dziej złożonych, np. w czasu i współrzędnych przestrzennych. Niekie-

Dla klasy article należy postąpić analogicznie, zmieniając chaptermark i sectionmark na: \def\sectionmark##1{% \markboth {% \ifnum \c@secnumdepth >\m@ne  $\theta \setminus \theta$ . \fi ##1}{}}% \def\subsectionmark##1{% \markright {% \ifnum \c@secnumdepth >\z@ \thesubsection. \ % \fi

#### **4.2.2. KlasyMarcina Wolińskiego**

##1}}}

W przypadku klasy mwbk należy zmodyfikować jedną z makroinstrukcji definiujących paginy, ja wybrałem uheadings i na jej podstawie zdefiniowałem:

```
Przykład:
\newdimen\headboxlen
\headboxlen=\textwidth
\advance\headboxlen -2\fboxsep
\advance\headboxlen -2\fboxrule
%określenie długości pudełka ze zmienionym tłem
\makeatletter
\renewcommand\ps@mojuheadings{%
%definicja nowego stylu
  \def\@oddhead{\vtop{%
  \colorbox{yellow}% <---
{\hb@xt@\headboxlen{\color{blue}% <---
%kolor tła żółty, czcionka niebieska
  \reset@font{\heading@font\rightmark}%
\hfil\thepage\strut}}%
 \coloneq \coloneq \coloneq \coloneq \coloneq \coloneq \coloneq\vskip0pt\hrule height 2pt\vskip-2.4pt}}%
%linia oddzielająca czerwona
  \let\@oddfoot\@empty
```
*brudnopis, 8 września 2004 20:15 brudnopis, 8 września 2004 20:15*

```
\def\@evenhead{\vtop{%
  \colorbox{yellow}%
{\hb@xt@\headboxlen{\color{blue}% <---
%kolor tła żółty, czcionka niebieska
  \reset@font\strut\thepage%
\hfil\heading@font\leftmark}}%
 \color{red}\vskip0pt% ¡—
\hrule height 2pt\vskip-2.4pt}}%
%linia oddzielająca czerwona
  \let\@evenfoot\@empty
  }
\makeatother
\pagestyle{mojuheadings}
```
#### **4.3. Kolorowanie wzorów matematycznych**

Jeżeli nie używamy pakietów *AMS*-owych zmiana koloru czcionki we wzorach nie nastręcza kłopotów; wystarczy wywołać dwie makroinstrukcje definiujące akcję przy przejściu w tryb matematyczny: \everymath dla trybu tekstowego i \everydisplay dla trybu eksponowanego

```
Przykład:
\everymath{\color{red}}
\everydisplay{\color{red}}
to jest √5 wzór nieeksponowany, a to
                     √5
                      5 (1)
eksponowany.
```
Kolor tła możemy podłożyć tworząc nowe środowisko myeq.

Przykład: \newbox\eqbox \newdimen\myboxlen \newenvironment{myeq} {% \everymath{\color{Sepia}} \everydisplay{\color{Sepia}} \myboxlen=\columnwidth \fboxrule=1mm \advance\myboxlen -2\fboxsep \advance\myboxlen -2\fboxrule \setbox\eqbox=\vbox\bgroup\hsize\myboxlen% \abovedisplayskip=0pt% \abovedisplayshortskip=0pt% \belowdisplayskip=0pt% \belowdisplayshortskip=0pt% \begin{equation}% } {% \end{equation}\egroup% \$\$\fcolorbox{blue}{red}{\copy\eqbox}\$\$% } \begin{document} \begin{myeq} \sqrt{x}\int\_1^\infty dx \end{myeq}% po

i efekt działania<sup>3</sup>

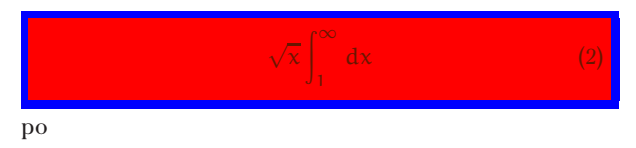

W przypadku użycia pakietów *AMS*-owych i używania **wyłącznie** konstrukcji pochodzących z tych pakietów wystarczy wywołanie makroinstrukcji everymath (makro everydisplay jest używane do innych celów).

Inaczej również jest wyprowadzany numer wzoru – odpowiada za to makroinstrukcja \tagform, którą należy zmodyfikować.

### Przykład:

```
\makeatletter
\def\tagform@#1{\maketag@@@{\color{blue}%
(\ignorespaces#1\unskip\@@italiccorr)}}
\makeatother
\everymath{\color{red}}
\def\dx{\mathop{\textrm{d}x}}
```

```
\begin{gather}
\int_0^\infty x \dx
\end{gather}
\end{prz}
```

```
\int_{-\infty}^{\infty} x \, dx (3)
 0
```
Dalsze możliwości kolorowania wzorów (w tym tła) daje pakiet empheq<sup>4</sup> [10]; działa on **wyłącznie** z konstrukcjami *AMS*-TEXa.

Przykład: \makeatletter \everymath{\color{LimeGreen}} %zielony kolor czcionki \def\tagform@#1{\maketag@@@{\color{LimeGreen}% (\ignorespaces#1\unskip\@@italiccorr)}} %zielony kolor czcionki numeru wzoru \makeatother \def\dx{\mathop{\textrm{d}x}} \begin{empheq}[box=\fcolorbox{blue}{Salmon}] {gather} %łososiowe tło z niebieską ramką \int\_0^\infty x \dx

\end{empheq}

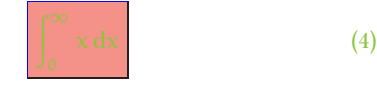

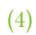

## **4.4. Standardowe środowiska**

Modyfikacja definicji jest prosta i polega na dołączeniu w odpowiednim miejscu wywołania makra \color

## **4.4.1.** itemize

```
Przukład:
\makeatletter
\def\itemize{%
\ifnum \@itemdepth >\thr@@\@toodeep\else
 \advance\@itemdepth\@ne
 \edef\@itemitem{%
labelitem\romannumeral\the\@itemdepth}%
 \expandafter
 \list
  \csname\@itemitem\endcsname
  {\def\makelabel##1{\color{red}%
     \hss\llap{##1}}%
%kolor czcionki znaku wyróżniającego
   \color{blue}}%
%kolor czcionki tekstu
\{f_i\}\makeatother
```
- *•* aqq
- *•* bqq
- *•* cqq

## **4.4.2.** enumerate

Podobnie jak poprzednio

### Przykład:

```
\makeatletter
\def\enumerate{%
\ifnum \@enumdepth >\thr@@\@toodeep\else
  \advance\@enumdepth\@ne
  \edef\@enumctr{%
enum\romannumeral\the\@enumdepth}%
    \expandafter
    \list
      \csname label\@enumctr\endcsname
      {\verb+user\@enumctr\def\mathbb{H}} {\verb+1{%+}\color{red}\hss\llap{##1}}
%kolor czcionki numeru pozycji
\color{blue}}%
%kolor czcionki tekstu
  \{f_i\}\makeatother
  1. aqq
 2. bqq
```

```
3. cqq
```
<sup>3</sup> Z niewiadomej przyczyny polecenie zamykające środowisko należy zakończyć znakiem %, w przeciwnym razie na początku następnej linii pojawi się dodatkowa spacja.

<sup>4</sup> Uwaga! opis składni dotyczy wersji 2.11 tego pakietu – w starszych wersjach składnia była inna. Konstrukcje pakietu tej wersji działają poprawnie **wyłącznie** przy przetwarzaniu eTEX-em

## **4.4.3.** description

## Przykład:

```
\makeatletter
\renewenvironment{description}
  {\list{}{\labelwidth\z@
        \itemindent-\leftmargin
  \let\makelabel\descriptionlabel}\color{blue}}
  {\endlist}
\renewcommand*\descriptionlabel[1]%
      {\hspace\labelsep
\normalfont\bfseries\color{red} #1}
%kolor czcionki tekstu
%kolor czcionki etykiety
\makeatother
```
**etykieta 1** aqq

**etykieta 2** bqq

**etykieta 3** cqq

### **4.5. Przypisy**

Poniżej przykład ilustrujący możliwość zmiany kolorów tekstu przypisu, linii oddzielającej i jego numeru.

```
Przykład:
\makeatletter
\renewcommand\footnoterule{{%
  \kern-3\p@
  \color{red}\hrule\@width.4\columnwidth
%kolor linii oddzielającej przypisy
  \kern2.6\p@}}
\renewcommand\@makefntext[1]{%
    \parindent 1em%
    \noindent\color{green}
%kolor tekstu
    \hb@xt@1.8em{\hss\@makefnmark}#1}
\def\@makefnmark{\hbox{\@textsuperscript%
{\normalfont\color{Salmon}\@thefnmark}}}
%kolor numeru przypisu
\makeatother
\pagestyle{empty}
\begin{document}
tekst\footnote{przypis}
tekst\footnotetext{przypis dodatkowy}
tekst\footnotemark
\end{document}
efekt działania kodu
```
tekst<sup>1</sup> tekst tekst<sup>2</sup> <sup>1</sup>przypis <sup>1</sup>przypis dodatkowy

### **4.6. Kolorowe teorie**

Oprócz standardowych środowisk, również godna uwagi jest konstrukcja udostępniana przez pakiet amsthm. Makra \newtheoremstyle i \newtheorem pozwalają na tworzenie nowych środowisk. Parametryczność definicji pozwala również na łatwe wprowadzenie koloru

```
Przykład:
```

```
\newtheoremstyle{ctw}%
{0.5\baselineskip}% przed
{0.5\baselineskip}% po
{\normalfont\color{green}}%
%kolor czcionki tekstu
{0pt}%
{\bfseries\color{blue}}%
%kolor czcionki nagłówka
{}%
{\newline}
{\{\t{thmmame}\}\atop{}^*}\}{\thmnumber{#2}.~{\normalfont\color{cyan}\thmnote{(#3)}}}
%dodatkowa zmiana koloru
%czcionki opcjonalnej części nagłówka
%oraz dołożenie kropki po numerze
\theoremstyle{ctw}
\newtheorem{twierdzenie}{Twierdzenie}
```

```
\begin{twierdzenie}[moje twierdzenie]
    tekst twierdzenia
    \begin{gather}
\sqrt{1}\int_1^\infty x dx
    \end{gather}
   koniec.
\end{twierdzenie}
```
i efekt działania:

**Twierdzenie 1.** (moje twierdzenie) tekst twierdzenia

> √<sup>1</sup>  $\int_0^\infty$  $\int_1^{\infty} x \, dx$  (5)

koniec.

## **4.7. Spisy**

## **4.7.1. Standardowe klasy**

Niestety, podobnie jak w innych standardowych konstrukcjach nie obejdzie się bez modyfikowania kodu LATEX-a. Pozycje w spisie treści (za wyjątkiem chapter w klasie book i report oraz section w klasie article) są definiowane za pomocą makroinstrukcji \@dottedtocline i jej kod będziemy modyfikować. W celu zmiany sposobu prezentacji tytułu rozdziału w spisie treści, należy zmodyfikować również makro \l@chapter (i analogicznie l@section w klasie article)

```
Przykład:
\makeatletter
\renewcommand*\l@chapter[2]{%
\ifnum \c@tocdepth >\m@ne
  \addpenalty{-\@highpenalty}%
  \vskip 1.0em \@plus\p@
  \setlength\@tempdima{1.5em}%
  \begingroup
    \parindent \z@ \rightskip \@pnumwidth
    \parfillskip -\@pnumwidth
    \leavevmode \bfseries
    \advance\leftskip\@tempdima
    \hskip -\leftskip
    {\color{blue}#1}\nobreak\hfil% <---
%kolor tytułu
    \nobreak%
    \hb@xt@\@pnumwidth{%
       \color{red}\hspace{0.05cm}\text{arg} <---
%kolor numeru strony
    \penalty\@highpenalty
  \endgroup
\fi}
\def\@dottedtocline#1#2#3#4#5{%
\ifnum #1>\c@tocdepth \else
  \vskip \z@ \@plus.2\p@
  {\leftskip #2\relax \rightskip \@tocrmarg%
  \parfillskip -\rightskip
   \parindent #2\relax\@afterindenttrue
   \interlinepenalty\@M
  \leavevmode
   \@tempdima #3\relax
   \advance\leftskip \@tempdima%
   \null\nobreak\hskip -\leftskip
   {\color{red}\label{red} {\color{blue}\centerdot} <----
%kolor tytułu
{\color{green}\leaders\hbox{$\m@th%% <----
%kolor kropek
   \mkern \@dotsep mu\hbox{.}\mkern \@dotsep
mu$}\hfill}
   \nobreak
   \hb@xt@\@pnumwidth{\hfil\normalfont%
   \color{red} #5}% <----
%kolor numeru strony
```

```
brudnopis, 8 września 2004 20:15 brudnopis, 8 września 2004 20:15
```

```
\par}%
\langlefi}
\makeatother
```
i wynik przetwarzania

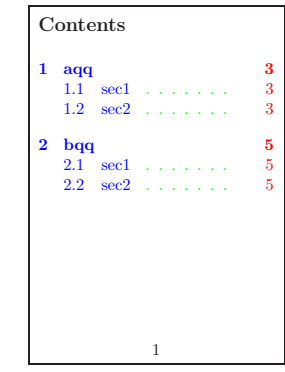

**4.7.2. KlasyMarcina Wolińskiego**

W tym wypadku wystarczy zmodyfikować jedynie makroinstrukcję \mw@tocline

```
Przykład:
\makeatletter
\def\mw@tocline#1#2#3#4#5{%
\ifnum #1>\c@tocdepth \else
  \mw@tocskip{#1}{\z@ \@plus.2\p@}%
  {\leftskip #3\relax
   \@tempdima #3\relax
   \advance\@tempdima -#2\relax
   \rightskip \@tocrmarg \parfillskip -\rightskip
   \interlinepenalty\@M
   \noindent\kern-\@tempdima{%
   \color{green}\ignorespaces#4}\nobreak% <---
%kolor tytułów
   {\color{blue}\leaders\hbox{$\m@th% <---
%kolor kropek
      \mkern \@dotsep mu\hbox{.}\mkern \@dotsep
     mu$}\hfill}
   \nobreak
   \hb@xt@\@pnumwidth{\hfil\normalfont%
   \colone{red} #5}% \longleftarrow%kolor numerów stron
   \par}%
\{f_i\}\makeatother
i wynik przetwarzania
```

```
Spis treści
Rozdział 1. aqq ...... 3
   1.1. sec1 . . . . . . . . . . . 3<br>1.2. sec2 . . . . . . . . . . . 3
Rozdział 2. bqq
   2.1. sec1 . . . . . . . . . . . 5<br>2.2. sec2 . . . . . . . . . . 5
```
# **4.8. Rysunki i tabele (floats)**

Jak zwykle wprowadzenie własnych pomysłów wymaga modyfikacji kodu. W poniższym przykładzie chodzi o zmianę koloru podpisu pod rysunkiem (i tabelą).

Za skład podpisu odpowiada makroinstrukcja \@makecaption.

```
Przykład:
\makeatletter
\def\figurename{Rys}
%przy okazji zmiana napisu
\long\def\@makecaption#1#2{%
  \vskip\abovecaptionskip
  \footnotesize
%przy okazji wielkości czcionki
  \sbox\@tempboxa{{\color{red}\bfseries #1:}%
           \color{green}#2}% <---
%kolor nazwy i opisu dla krótkich tekstów
  \ifdim \wd\@tempboxa >\hsize
  {\color{red}\bfseries #1:} \quad \leftarrow\color{green}#2\par <---
%kolor nazwy i opisu dla długich tekstów
  \else
    \global \@minipagefalse
    \hb@xt@\hsize{\hfil\box\@tempboxa\hfil}%
  \left\{ \frac{f}{f} \right\}\vskip\belowcaptionskip}
  \makeatother
```
Oczywiście możliwa jest również zmiana tła całego obiektu, można utworzyć konstrukcję analogiczną jak dla wzoru matematycznego z tłem (myeq). Niestety będą trudności z przekazaniem opcjonalnego parametru określającego preferencje umieszczenia rysunku (tabeli)<sup>5</sup>. Poniżej przedstawię prostą konstrukcję działającą bezpośrednio na materiale umieszczonym w środowisku figure.

```
\begin{document}
Tekst tekst tekst tekst tekst tekst tekst
\begin{figure}[h]
\myboxlen=\textwidth
\advance\myboxlen -2\fboxsep
\advance\myboxlen -2\fboxrule
    \fboxrule=2pt
\fcolorbox{red}{Salmon}{\vbox{\hsize\myboxlen%
    \centerline{\fboxrule=1pt%
    \fbox{\includegraphics%
       [width=0.6\columnwidth]{sp.eps}}}
    \caption{Obca strona}}}
\end{figure}%
tekst tekst tekst tekst tekst tekst tekst
tekst tekst tekst tekst tekst tekst tekst tekst
```
Tekst tekst tekst tekst tekst tekst tekst \end{document}

*brudnopis, 8 września 2004 20:15 brudnopis, 8 września 2004 20:15*

poniżej efekt działania przedstawionego kodu

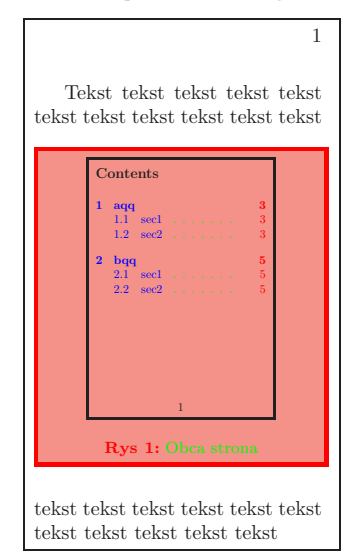

#### **Literatura**

- [1] American Mathematical Society: Dokumentacja pakietu amsthm
- [2] D.Arseneau: Dokumentacja pakietu ulem
- [3] D.Carlisle: Dokumentacja pakietu colortbl
- [4] D.Carlisle: Dokumentacja pakietu color
- [5] D.Carlisle: Dokumentacja pakietu dcolumn
- [6] D.Carlisle: Dokumentacja pakietu hhline
- [7] D.Carlisle: Dokumentacja pakietu longtable
- [8] M.Gosens, F.Mittelbach i A.Samarin: The LaTeX Companion, (ISBN 0-201-54199-8)
- [9] J.Hefferon: Dokumentacja pakietu shadethm
- [10] M.Høgholm: The empheq package, dokumentacja pakietu empheq
- [11] W.Macewicz: Opis pakietu amsthm, http://www.ia.pw. edu.pl/~wujek/tex/latex2e/macro/amsthm.html
- [12] W.Macewicz: Opis pakietu ulem, http://www.ia.pw.edu. pl/~wujek/tex/latex2e/macro/ulem.html
- [13] W.Macewicz: Opis pakietu colortbl, http://www.ia.pw. edu.pl/~wujek/tex/latex2e/macro/colortbl.html
- [14] W.Macewicz: Opis pakietu color, http://www.ia.pw.edu. pl/~wujek/tex/latex2e/macro/color.html
- [15] W.Macewicz: Opis pakietu dcolumn, http://www.ia.pw. edu.pl/~wujek/tex/latex2e/macro/color.html
- [16] W.Macewicz: Opis pakietu array, http://www.ia.pw.edu. pl/~wujek/tex/latex2e/macro/array.html
- [17] W.Macewicz: Opis pakietu hhline, http://www.ia.pw. edu.pl/~wujek/tex/latex2e/macro/hhline.html
- [18] W.Macewicz: Opis pakietu longtable, http://www.ia.pw. edu.pl/~wujek/tex/latex2e/macro/longtable.html
- [19] W.Macewicz: Tytuły w dokumencie, http://www.ia.pw. edu.pl/~wujek/tex/latex2e/tytuly/s.html
- [20] W.Macewicz: Listy (wykazy), http://www.ia.pw.edu.pl/ ~wujek/tex/latex2e/listy/list.html
- [21] W.Macewicz: Spisy w LaTeXu, http://www.ia.pw.edu. pl/~wujek/tex/latex2e/spisy/spis.html
- [22] F.Mittelbach: Dokumentacja pakietu array
- [23] Standardowe klasy dokumentów LATEX2e
- [24] M.Woliński: Moje własne klasy dokumentów dla LATEXa

 $5$  Oczywiście z tym problemem też można sobie poradzić, ale nie chciałbym zaczynać pisania LATEXa od początku.